## **Einstellungen in den Lohnarten (Lohnfortzahlung / Erstattung)**

Im Bereich der STAMMDATEN - LOHNARTEN steht im Lohnarten-Datensatz auf dem Register: "**Weitere Kennzeichen**" der Bereich: "Berücksichtigung für Lohnfortzahlung" zur Verfügung.

Soll der Wert dieser Lohnart bei der Berechnung zur Umlagenerstattung berücksichtigt werden, wählen Sie hier "Umlage (U 1, U 2 und Beschäftigungsverbot)" aus.

Soll der Betrag, welcher über diese Lohnart abgerechnet wird, komplett in die Berechnung des Erstattungsbetrages einbezogen werden, dann aktivieren Sie zusätzlich das Kennzeichen "Gesamtbetrag dieser Lohnart bezieht sich auf Erstattungszeitraum (keine anteilige Berechnung)".

## **Beispiel 1 - Gehaltsempfänger:**

Bei Mitarbeitern, die Gehalt (z.B. Lohnart 100) beziehen, soll die Ermittlung des Erstattungsbetrages auf Grundlage der Fehlzeiten-Tage anteilig zum Monatsgehalt ermittelt werden.

## Hinterlegung in der Lohnart 100 Gehalt:

Es ist der Eintrag: "Umlage (U1, U2 und Beschäftigungsverbot)" auszuwählen.

Das Kennzeichen: "Gesamtbetrag dieser Lohnart bezieht sich auf den Erstattungszeitraum (keine anteilige Berechnung)" ist NICHT zu aktivieren.

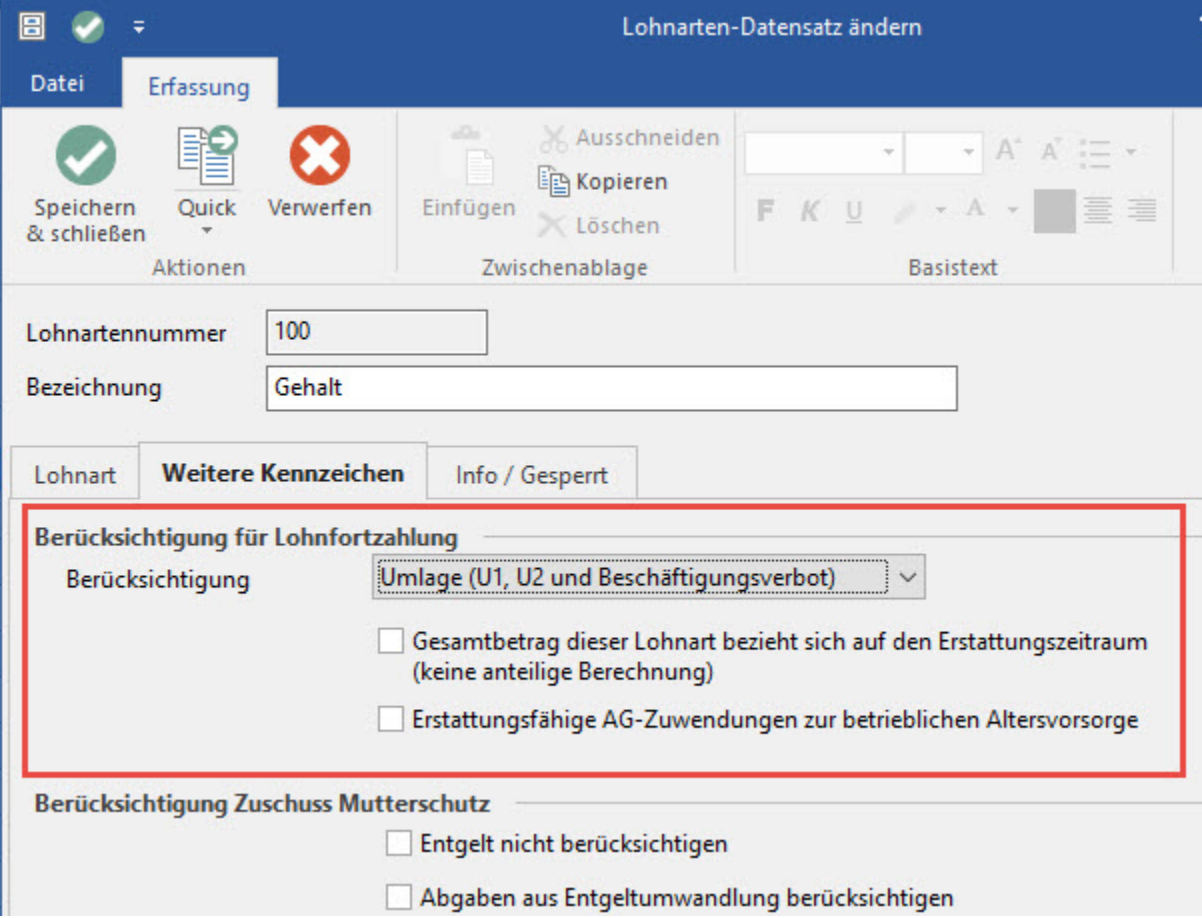

## **Beispiel 2 - Lohnempfänger**

Bei Mitarbeitern, die Stundenlohn erhalten, sollen in der Abrechnung die tatsächlich gearbeiteten Stunden mit der Lohnart 111 und die "Krank-Stunden" mit Lohnart 131 erfasst werden.

Hinterlegung in der Lohnart 111 Stundenlohn 1

Unter Berücksichtigung für Lohnfortzahlung wird "Keine" ausgewählt.

Das Kennzeichen: "Gesamtbetrag dieser Lohnart bezieht sich auf den Erstattungszeitraum (keine anteilige Berechnung)" wird NICHT angezeigt.

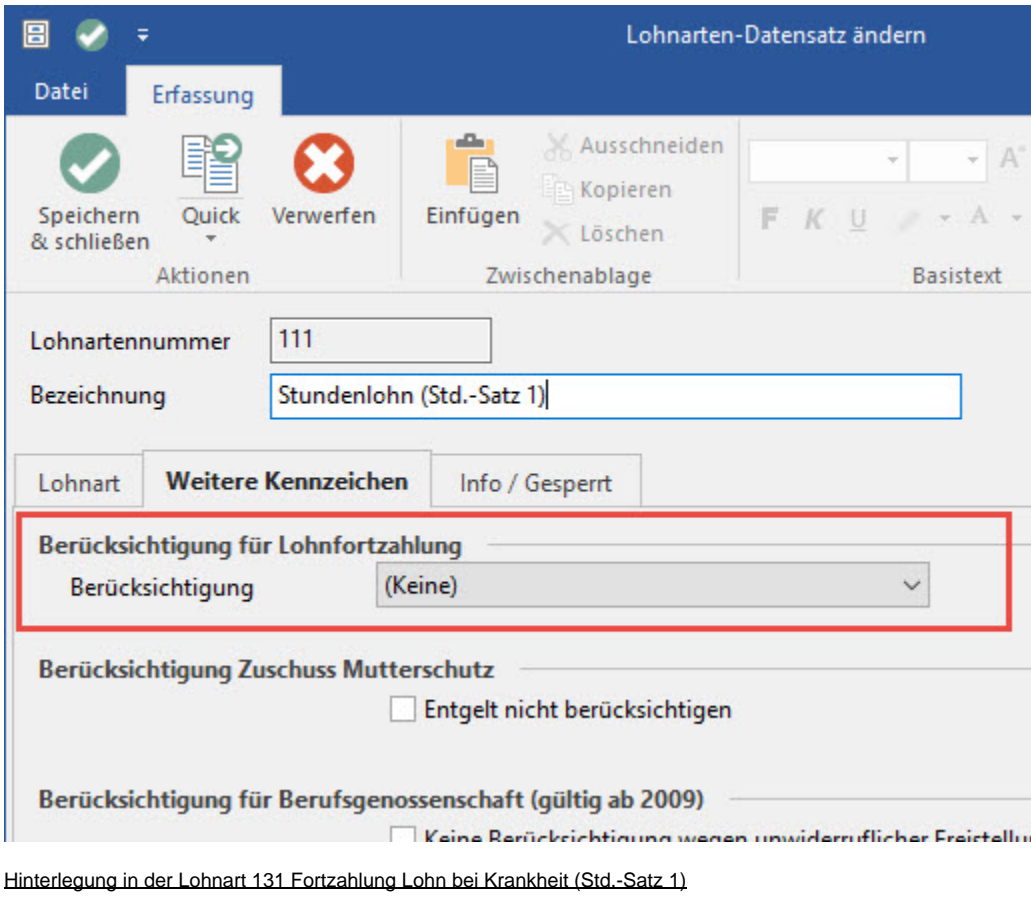

Es ist der Eintrag: "Umlage (U1, U2 und Beschäftigungsverbot)" auszuwählen.

Das Kennzeichen: "Gesamtbetrag dieser Lohnart bezieht sich auf den Erstattungszeitraum (keine anteilige Berechnung)" muss aktiviert werden.

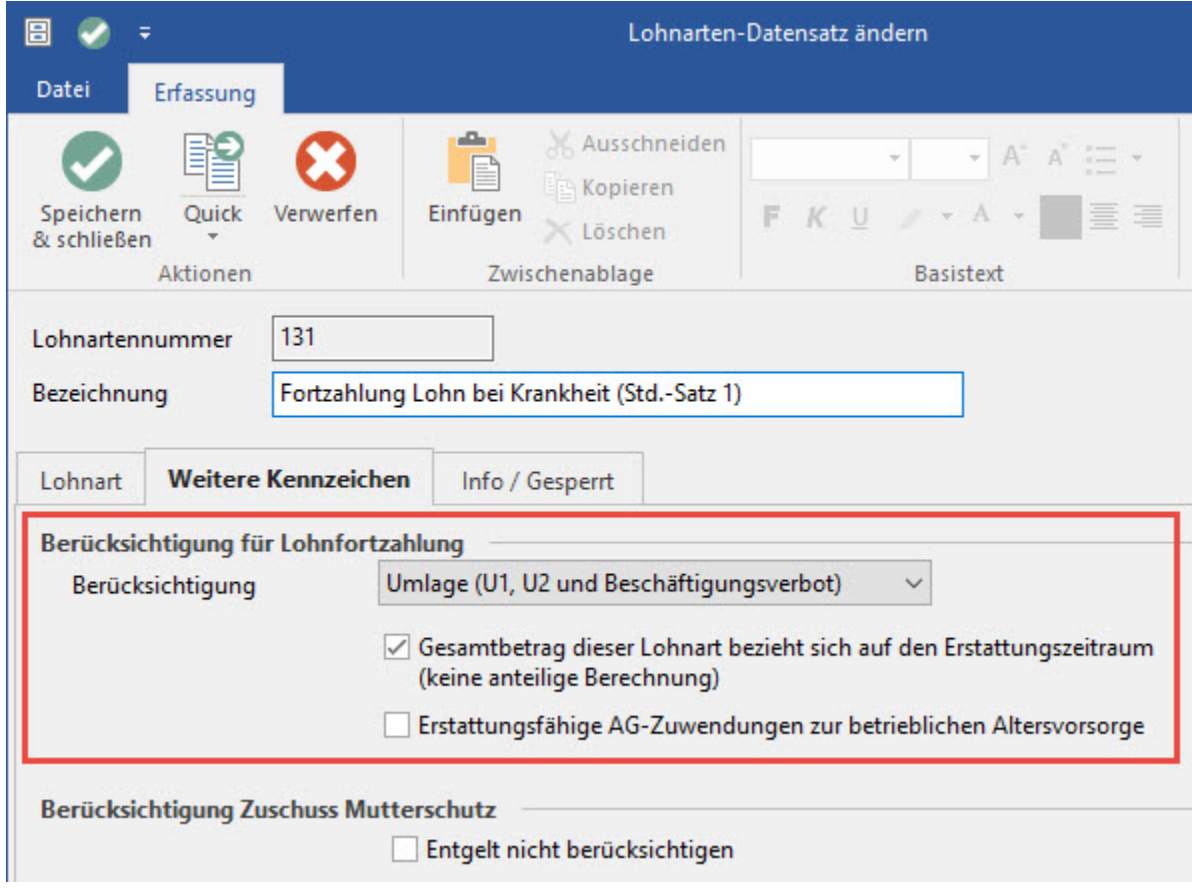